## Lab 8: Computer Control Unit (CCU)

### Introduction

At the core of all computers is a control unit. The control unit provides mechanisms to procedurally step through instructions. When executing an instruction the computer must step trough multiple states. The task of stepping the computer through different states and generating the necessary control signals at each state is the purpose of the control unit. With some care, the system can be configured to work through a list of instructions, rather than just one. This forms the basis of software processors and programs.

Overall, the lab is nearing the construction of a computer, but the control unit must first be built to control such a system. A conceptual block diagram of a simple computer is shown in Figure [1.](#page-2-0) In previous labs, the main system components, including the ADDR MUX, the ALU, and required 1-bit and 8-bit registers were already built. The control unit is a finite state machine. Its inputs are a clock pulse, Reset, an 8-bit register, called the the instruction register (IRX) and two 1-bit registers, the carry and overflow. The control unit's outputs are the control signals that direct the operation of the rest of the computer. The control unit can be in one of four states, and the CCU will step through each state on the rising edge of the clock. RESET, FETCH, EX1 and EX2.

- RESET is the reset state. The computer goes into this state when the Reset input is low and stays in this state until the Reset input goes high.
- FETCH is the fetch cycle. The computer program is stored in memory. During the fetch cycle the next instruction is fetched from memory and loaded into the instruction register (IRX). In order to tell the memory block which address to look at, the ADDR MUX must be set to PC. Further, the IRX must be loaded with the value that is being called from memory, thus IR Load must be active. Lastly, the Program Counter (PC) must be active, so it may increment to the latest value.
- EX1 is the first execution cycle. Once an instruction has been loaded into IRX, the control unit determines the required course of action to take based on the value of IRX (the current operation) and the current state of the control unit.
- EX2 is the second execution cycle. Some instructions only require one execution cycle (EX1) while others require two (EX1, and EX2).

## 1 Prelab

- 1.1. Week 1: Read the Prelab, Lab, and Supplements.
- 1.2. Week 1: The output of the control unit depends on both the present state and the input. What type of state machine is this?
- 1.3. Week 1: Draw the state diagram for the control unit, making sure to include each transition and what inputs are required to transition from one state to another.
- 1.4. Week 2: Design test cases for the CCU. Vary the instructions so that a variety of scenarios are tested.

# 2 Lab

- 2.[1.](#page-6-0) \*\* Week 1: Assign op codes to each instruction in the instruction set (Table 1.) Justify your design choices; simple reasoning may simplify problems later.
	- To improve readability, use parameter(s) to assign values that are frequently used in your program, e.g., op codes (Constants.v).
	- Which instructions take multiple executions? (EX1 & EX2) Hint: look closely at the designated opcodes in Constants.v, there is a flag to identify which require multiple execution cycles.
	- Provide default values for the control signals.
- 2.2.  $\star\star$  Week 1: Write a Verilog program to implement the control unit. Hints:
	- Use case statements inside of always blocks, evaluated at the correct edges of any input signals.
	- Reset all previous values between executions, to avoid any accidental problems (increments, etc.)
	- Whenever possible, use the constants from Constants.v (Hard to remember active low? Use REG\_ACTIV instead of 1b'0)
- 2.3. \*\* Week 1  $\&$  2: Simulate the control unit using the test cases from the prelab. What happens when Reset is low? Test with different values for IRX and check that the control unit cycles through the appropriate states for that instruction and that the control signals are what you expect. Test the JCS command when the carry is set and when the carry is not set.

<span id="page-2-0"></span>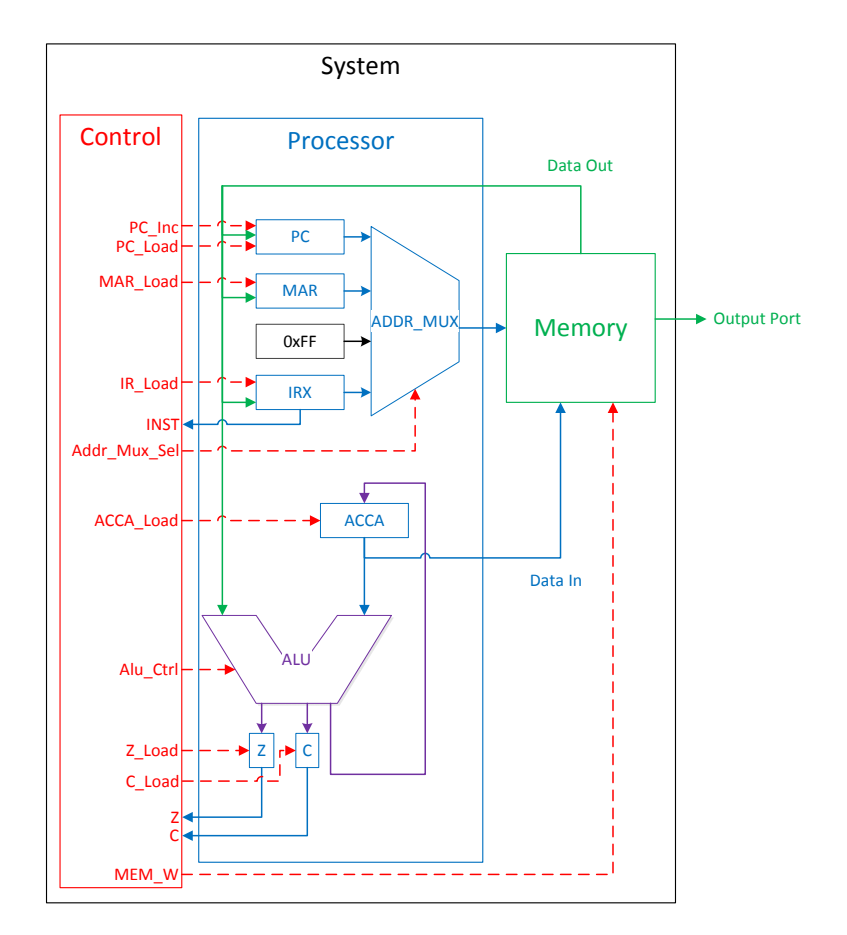

Figure 1: Processor Block Diagram

## 3 Supplement: Control Signals

The outputs of the control unit are the control signals shown on the block diagram (Figure [1\)](#page-2-0). Except for Alu Ctrl and Addr Mux Sel, all of these signals are active low. In your Verilog code you will activate the appropriate signals at the correct times to implement the instruction the control unit is executing.

During the FETCH cycle, the control unit will fetch the next instruction from memory to determine what instruction it should execute. Thus, the FETCH cycle will be the same for all instructions where it will read the instruction from memory and latch it into the IRX register. To do this, IR Load and PC Inc should be active (low), and Addr Mux Sel should be set to select the address from the program counter PC.

With the control lines set up like this the address to the memory will be from the PC which is the address of the next instruction to execute, and the memory output enable line will be active (low). The memory will put the data at that address on its output lines, which are the input lines to the IRX register. On the next clock edge, the data from memory will be latched into the IRX register, and the PC will be incremented to the next memory address. What the control unit does next will depend on the data loaded into the IRX register. Three examples are discussed in the Supplement (Section [4.](#page-3-0))

## <span id="page-3-0"></span>4 Supplement: Code Execution

### <span id="page-3-2"></span>4.1 Example 1

Consider the instruction LDAA addr where addr  $= 0xF5$ . We will further assume that the instruction is in memory address 0x80 and 0x81, and that the code for LDAA addr is 0x01.

Table 2: Example Program 1: RST State

| PC        | Memory Address Memory Data |       |
|-----------|----------------------------|-------|
|           | 0x80                       | 0x01  |
|           | 0x81                       | 0xF5  |
|           | 0x82                       | Next. |
| $IRX = ?$ |                            |       |
| $MAR = ?$ |                            |       |

FETCH: During the fetch cycle the instruction register must be loaded with the instruction operational (op.) code, 0x01. To do this the Addr Mux Sel must select the PC as the address source and the memory address 0x80 must be read which causes its value to be placed on the Data lines. The value on the Data lines must be latched into IRX, and the PC must be incremented. Thus during FETCH you should have PC Inc, IR Load and Addr Mux Sel.

Table 3: Example Program 1: FETCH State

| PC            | Memory Address Memory Data       |      |
|---------------|----------------------------------|------|
|               | 0x80                             | 0x01 |
| $\rightarrow$ | 0x81                             | 0xF5 |
|               | 0x82                             | Next |
|               | $IRX = 0x01$ (LDAA addr op code) |      |
| $MAR = ?$     |                                  |      |

<span id="page-3-1"></span>EX1: During EX1, you must read the memory address that the PC is pointing at. By reading address 0x81 the value 0xF5 is placed on the Data line. Then 0xF5 needs to be stored in the MAR register. Finally, the program counter should be incremented. Thus during EX1 you should have PC Inc and MAR Load active, and Addr Mux Sel set to PC. After these steps the situation should be as shown in Table [4.](#page-3-1)

Table 4: Example Program 1: EX1 State

|                                  | PC Memory Address Memory Data |       |
|----------------------------------|-------------------------------|-------|
|                                  | 0x80                          | 0x01  |
|                                  | 0x81                          | 0xF5  |
|                                  | 0x82                          | Next. |
| $IRX = 0x01$ (LDAA addr op code) |                               |       |
|                                  | $MAR = 0xF5$                  |       |

EX2: Now that MAR contains the value 0xF5, the multiplexer should select MAR as the source of the address. This address should then be read which causes the memory contents of address 0xF5 to be placed onto the Data line. Then the ALU can load this value into ACCA. During EX2 you should have ACCA Load active, Addr Mux Sel set to MAR, and ALU Ctrl set to LOAD. When the control lines are set up like this, the value of 0xF5 will be on the address lines of the memory unit, and the data lines out of the memory will contain the data in address 0xF5. This data will be passed through the ALU to the input of ACCA.

On the next clock cycle, the value will be latched into ACCA. Note that you do not want PC Inc active because PC is already pointing to the next instruction to be executed.

#### 4.2 Example 2

The next instruction in the program is LDAA  $\#num$  where  $\#num = 0xF5$ . This instruction translates as "load ACCA with the value F5." Assume the op code for LDAA # is 0x02. Before the program begins, the situation is as below:

Table 5: Example Program 2: RST State

| $\rm{PC}$ | Memory Address Memory Data |       |
|-----------|----------------------------|-------|
|           | 0x82                       | 0x02  |
|           | 0x83                       | 0xF5  |
|           | 0x84                       | Next. |
| $TRX = ?$ |                            |       |
| $MAR = ?$ |                            |       |

FETCH: The fetch cycle is the same for this command as it was in Example 1 (Section [4.1.](#page-3-2)) After the fetch cycle the situation should be:

Table 6: Example Program 2: FETCH State

|                                  | PC Memory Address Memory Data |      |
|----------------------------------|-------------------------------|------|
|                                  | 0x82                          | 0x02 |
| $\rightarrow$                    | 0x83                          | 0xF5 |
|                                  | 0x84                          | Next |
| $IRX = 0x02$ (LDAA #num op code) |                               |      |
| $MAR = ?$                        |                               |      |

EX1: During the EX1 cycle the PC is pointing at memory address 0x83. By reading this address, the value 0xF5 is placed on the Data line. ACCA Load and PC Inc, should be active, Addr Mux Sel should be set to select PC, and the ALU Ctrl lines should select the function which loads ACCA. When the control lines are set up like this, the value 0x83 will be on the address lines of the memory unit, and the data lines out of the memory unit will contain the data in address 0x83 (which in this example is 0xF5). This data will be passed through the ALU to the input of ACCA. On the next clock cycle the data will be latched into ACCA.

There is no EX2 cycle.

### 4.3 Example 3

The next instruction in the program is JMP addr where  $\text{addr} = 0 \text{xF5}$ . Assume the op code for JMP addr is 0x12. Before the program begins, the situation is as below:

Table 7: Example Program 3: RST State

| PC        | Memory Address Memory Data |       |
|-----------|----------------------------|-------|
|           | 0x84                       | 0x12  |
|           | 0x85                       | 0xF5  |
|           | 0x86                       | Next. |
| $IRX = ?$ |                            |       |
| $MAR = ?$ |                            |       |

FETCH: The fetch cycle is the same for this command as it was in Example 1 (Section [4.1.](#page-3-2)) After the fetch cycle the situation should be:

Table 8: Example Program 3: FETCH State

|                                 | PC Memory Address Memory Data |      |
|---------------------------------|-------------------------------|------|
|                                 | 0x84                          | 0x12 |
| $\rightarrow$                   | 0x85                          | 0xF5 |
|                                 | 0x86                          | Next |
| $IRX = 0x12$ (JMP addr op code) |                               |      |
| $MAR = ?$                       |                               |      |

EX1: During the EX1 cycle the PC is pointing at memory address 0x85. By reading this address, the value 0xF5 is placed on the Data line. PC Load should be active, and Addr Mux Sel should be set to select PC. When the control lines are set up like this, the value 0x85 will be on the address lines of the memory unit, and the data lines out of the memory unit will contain the data in address 0x85 (which in this example is 0xF5). This data will be on the input lines to PC. On the next clock cycle the data will be latched into PC. There is no EX2 cycle.

Note: When making conditional jumps, be sure to increment the Program Counter (PC) if the jump is not executed. Otherwise, the address will be interpreted (undesiredly) as the next instruction to be executed.

<span id="page-6-0"></span>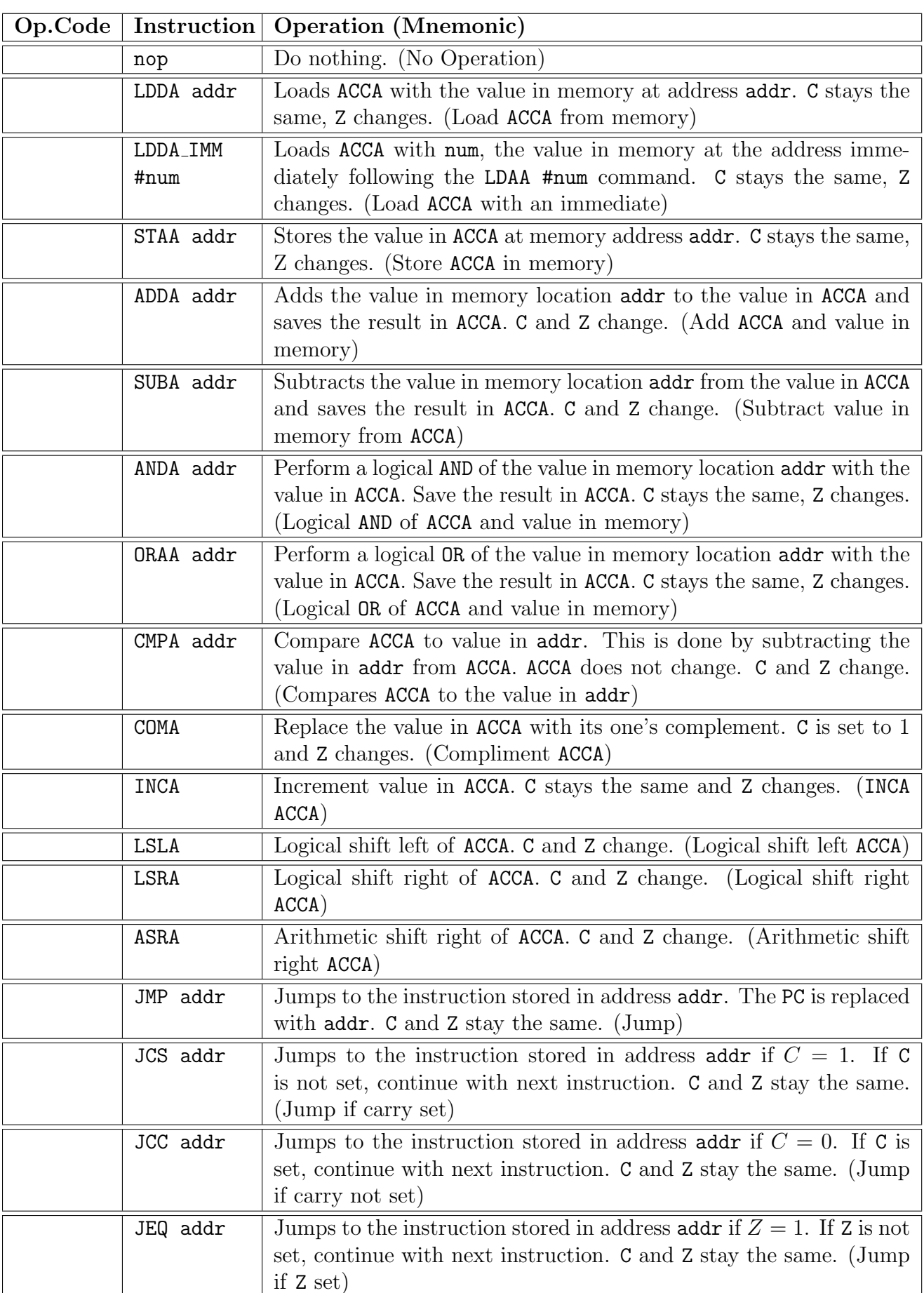

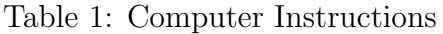